## How to

### Put items on a pallet and pallets in container

Use case – use of multiple traceable logistics units in the supply chain

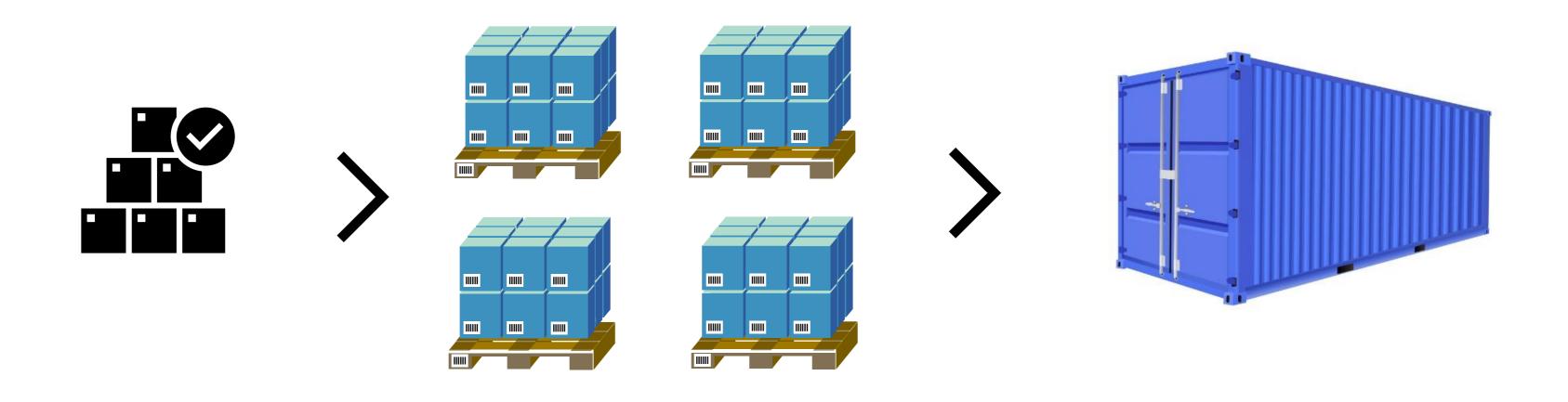

Items Pallets Container

# Create pallets in document

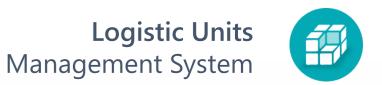

#### Choose the document and click Logistic Units > New Logistic Units

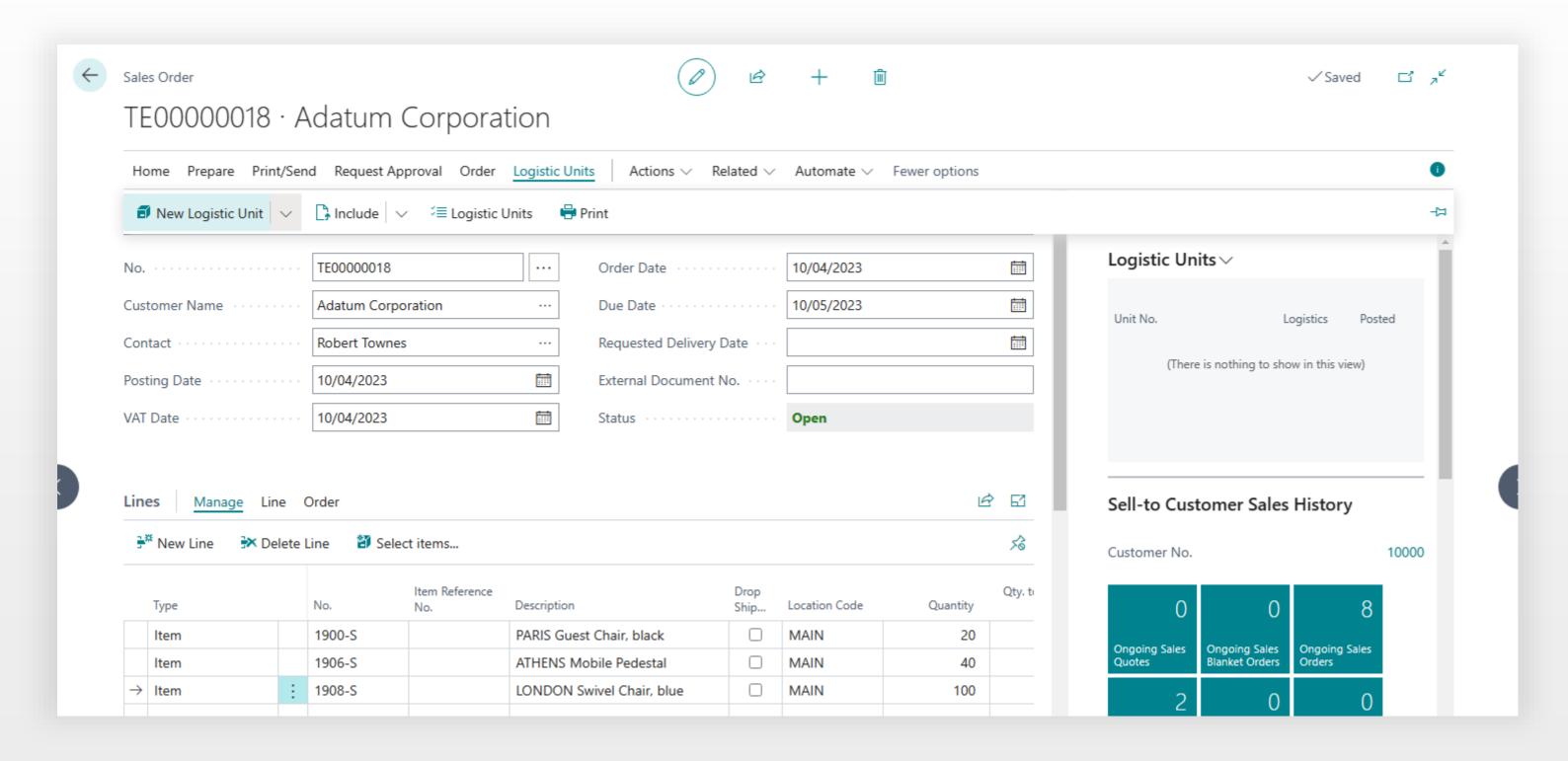

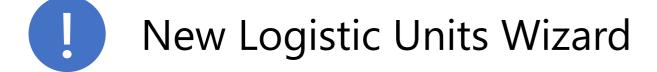

- Allows to create one or more logistic units
- Work with items with lot or serial numbers tracking
- Use pre-built rules for logistic units creating
- Control weight and volume limitations

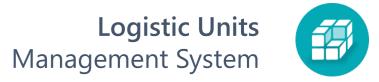

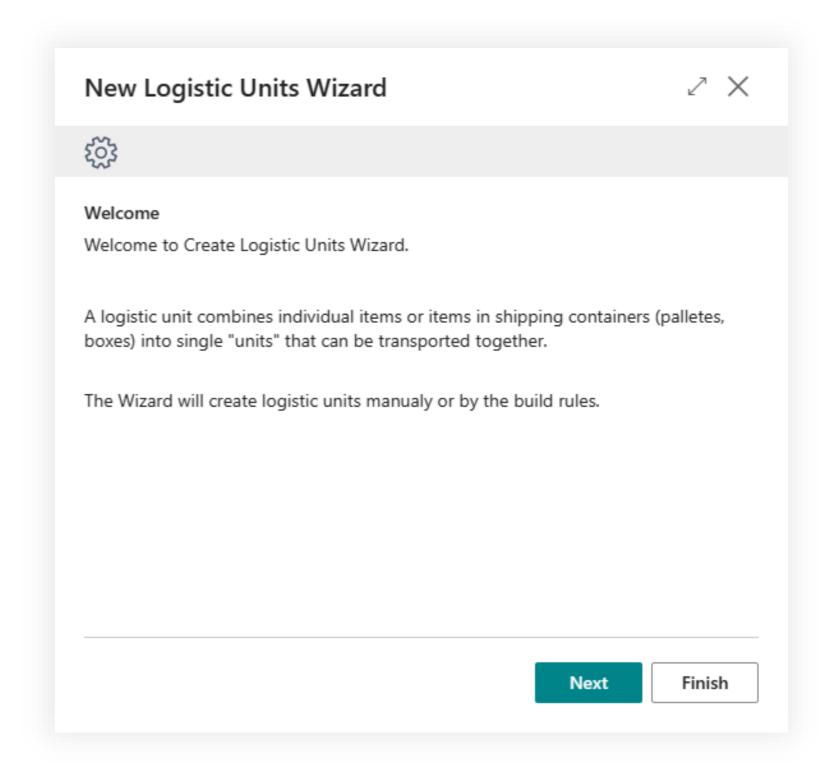

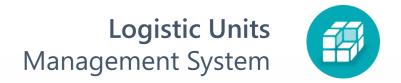

Expand the wizard page and click **Next**. On this step, you select the quantity for each document line that will be added to the new logistic unit.

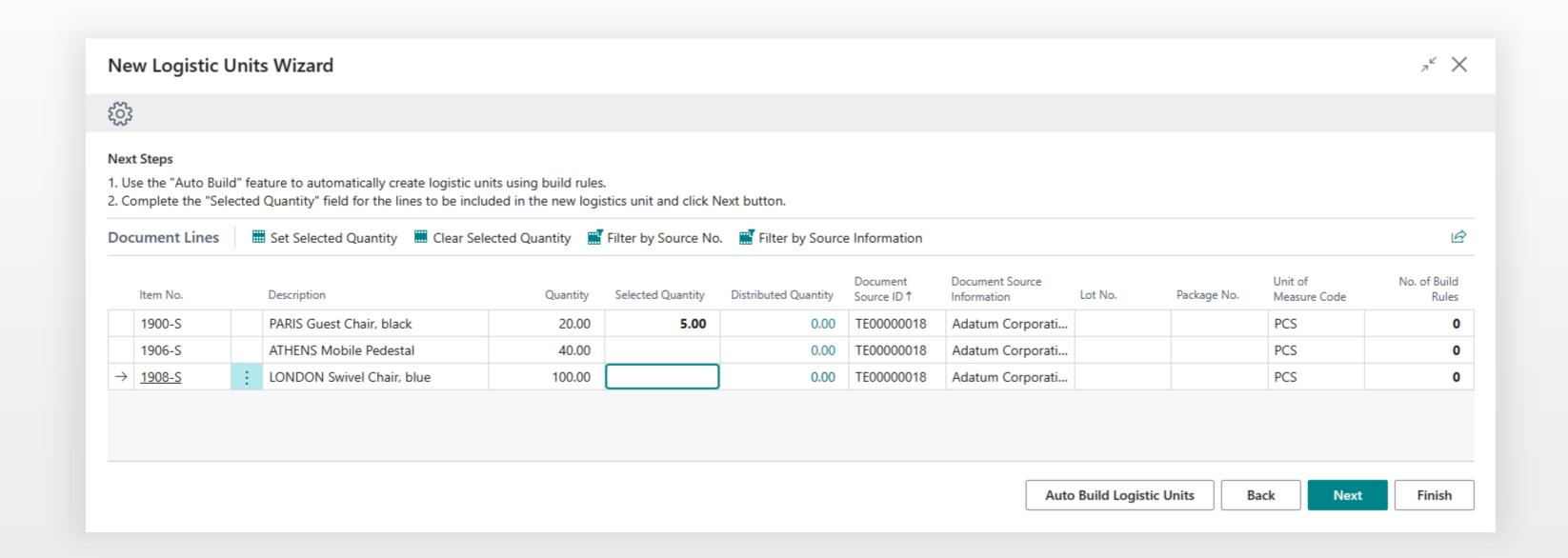

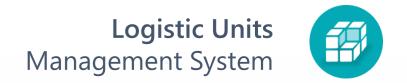

Choose **Unit Type** and click **Create**.

| New Logistic Units Wizar                                | rd ∠ ×             |
|---------------------------------------------------------|--------------------|
| <b>E</b>                                                |                    |
| Weight (kg)                                             | 47.75              |
| Volume (m³)                                             | 1.25               |
| Select Logistic Unit Type                               |                    |
| Unit Type · · · · · · · · · · · · · · · · · · ·         | PAL.EUR ···        |
| Description · · · · · · · · · · · · · · · · · · ·       | Pallet EU          |
| Weight Limit (kg)                                       | 1,500.00           |
| Volume Limit (m³) · · · · · · · · · · · · · · · · · · · | 0.00               |
|                                                         |                    |
|                                                         |                    |
|                                                         | Back Create Finish |

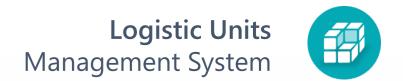

Click Create New to repeat the creating process for remaining quantity.

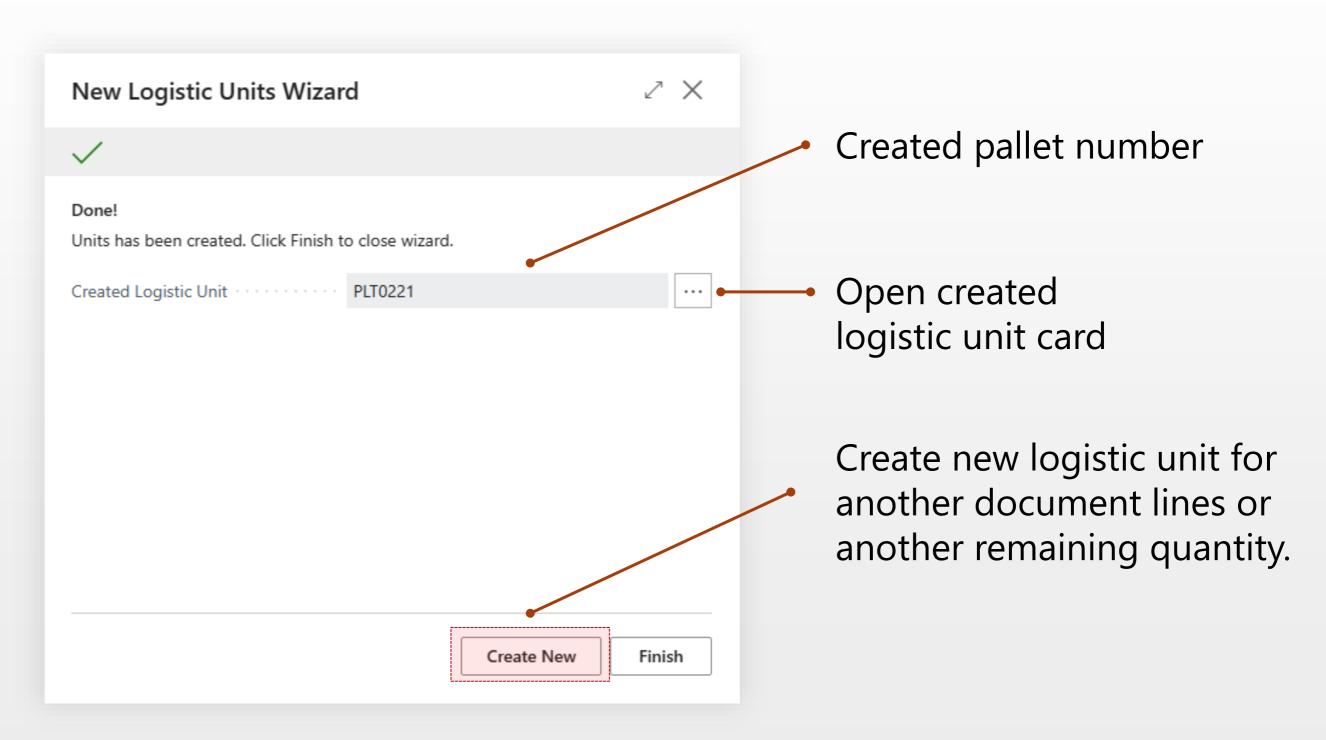

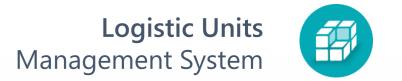

5 After you finish system will show all linked pallets of the order

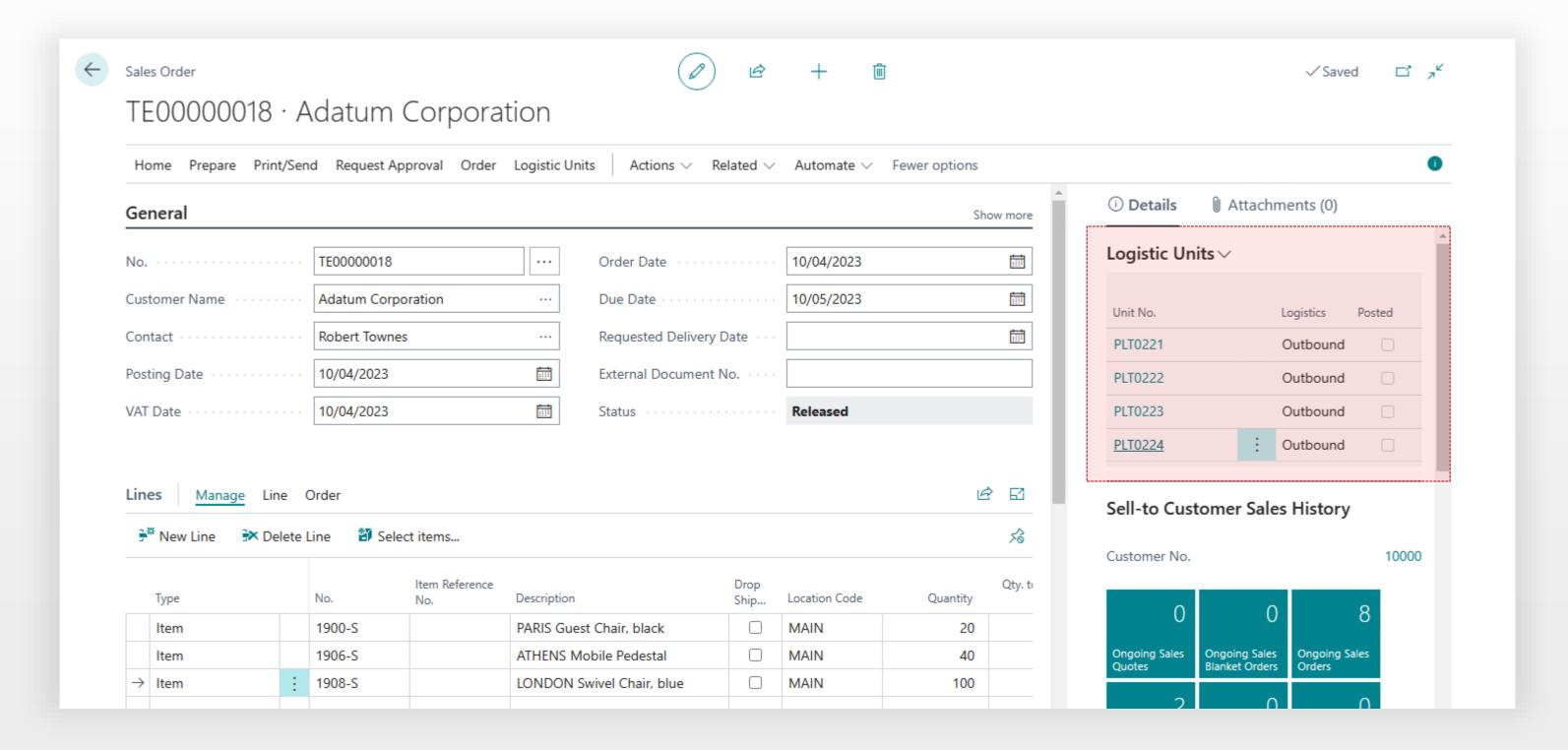

Find logistic units list by using search and click + to create new container

**No.** is determined by a number series of the unit type but can be changed manually.

The type is the main parameter of the logistic unit. It defines what the logistic unit will be;

- Box
- Pallet or
- Container.

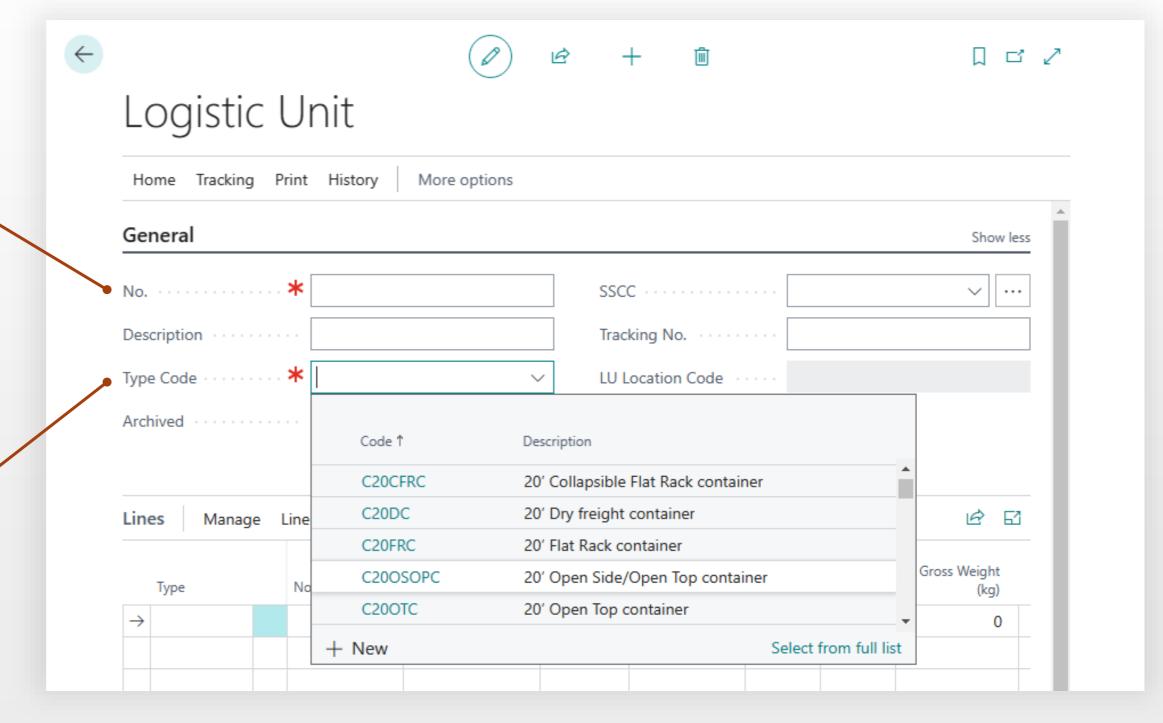

In **Lines** part of the container card select **Type** = Unit and Choose the your pallet

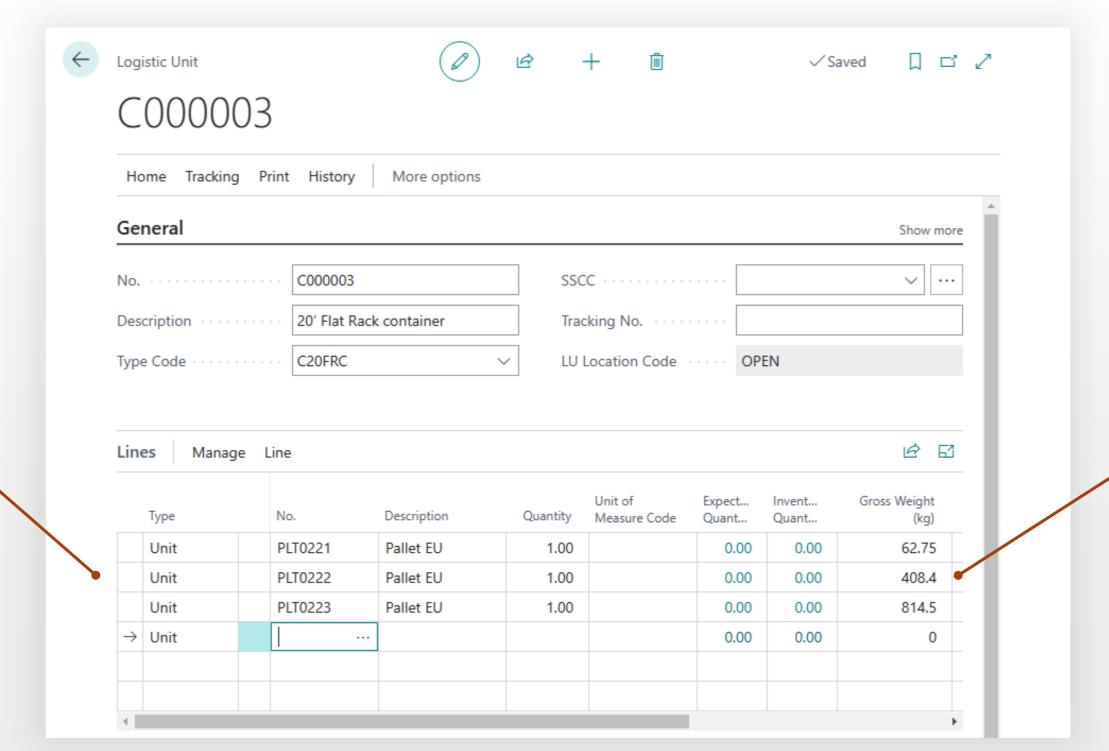

Pallets of our

sales order

Weight of the pallet inside

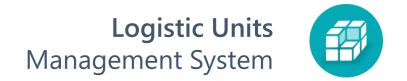

8 Click Logistic Units in sales order to see full structure of the shipment

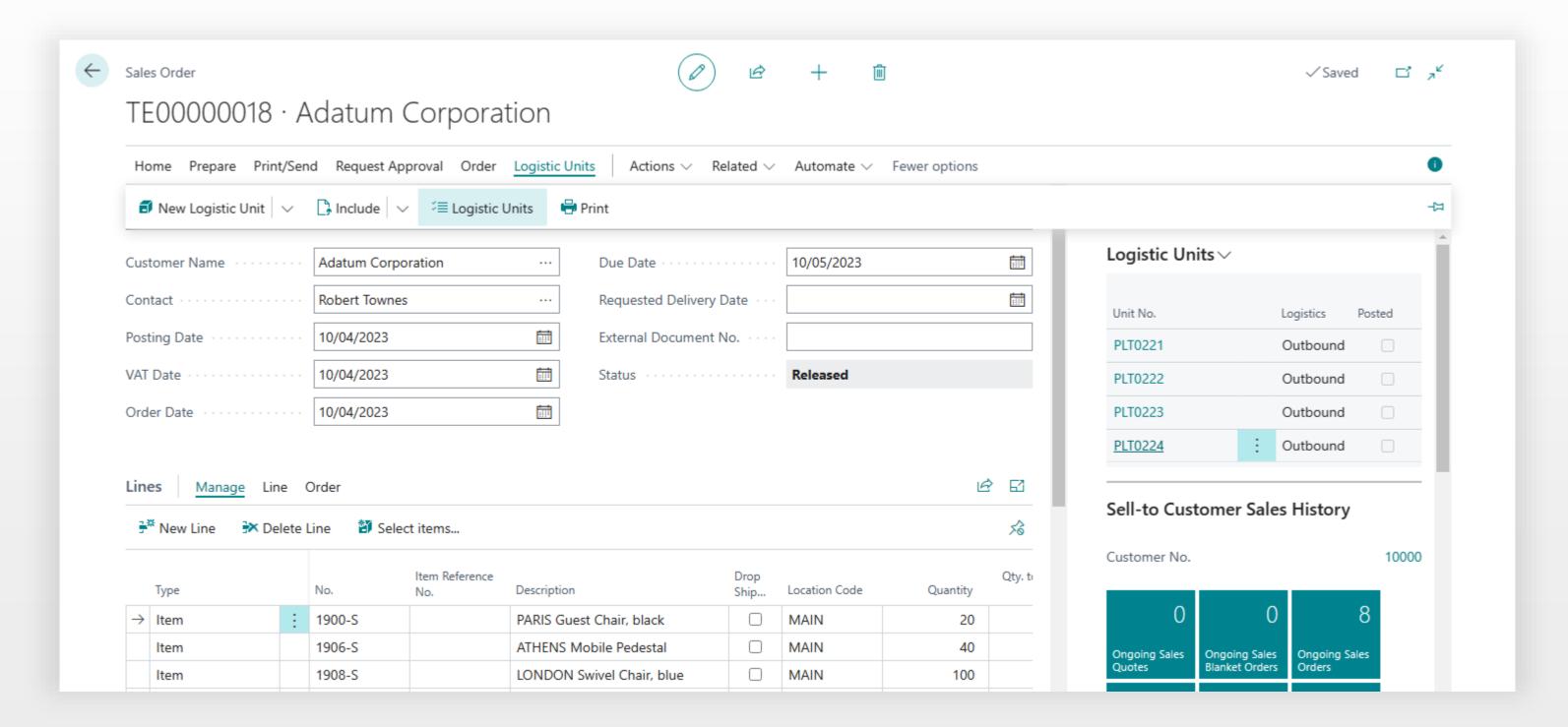

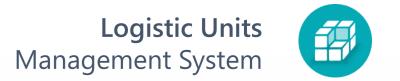

# 9 Load Details

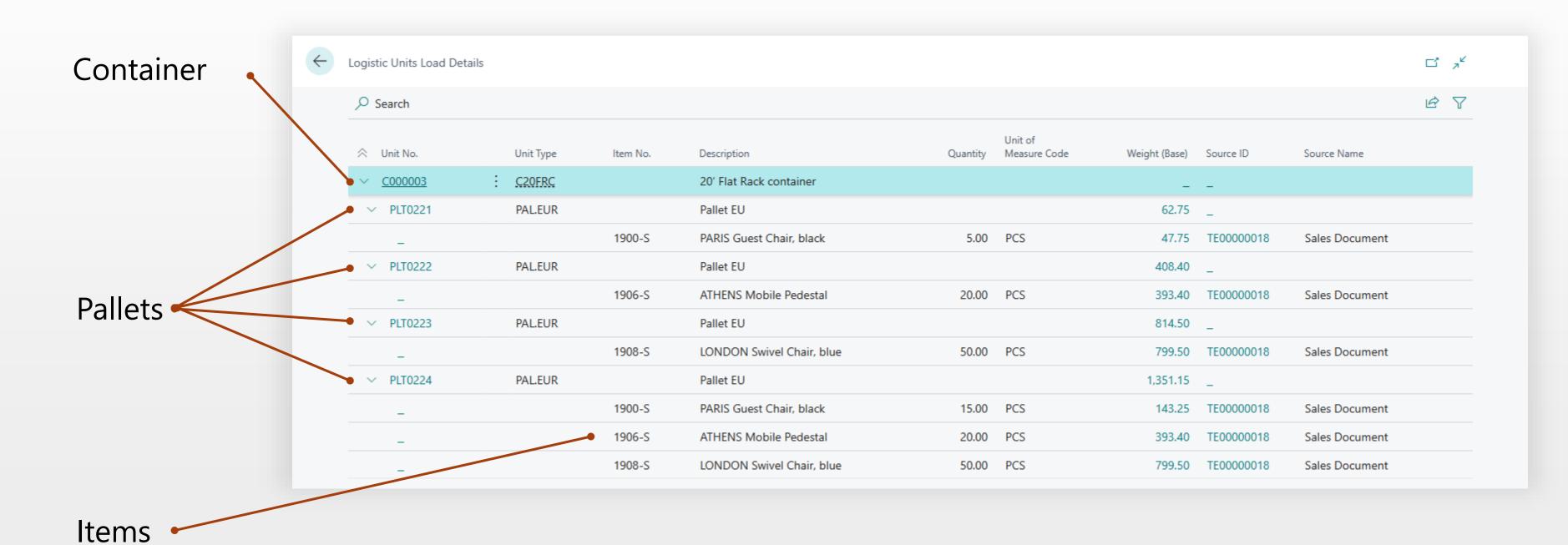